## Foros de ayuda

Es recomendable, dejarle información de consulta al usuario , sobre la distro que haya decidido instalar :

- www.ubuntu [-es.org/forum](http://www.ubuntu-es.org/forum)
- Linux Mint:

[http://forums.linuxmint.com](http://forums.linuxmint.com/)

Huayra:

[http://huayra.conectarigualdad](http://huayra.conectarigualdad.gob.ar/foro) [.gob.ar/foro](http://huayra.conectarigualdad.gob.ar/foro)

Debian:

[http://lists.debian.org/debian](http://lists.debian.org/debian-user-spanish/) user [-spanish/](http://lists.debian.org/debian-user-spanish/)

Fedora:

[https://fedoraproject.org/wiki/](https://fedoraproject.org/wiki/Communicating_and_getting_help/es) Communicating and getting h [elp/es](https://fedoraproject.org/wiki/Communicating_and_getting_help/es)

Puppy:

[http://murga](http://murga-linux.com/puppy/) [linux.com/puppy/](http://murga-linux.com/puppy/)

• Mageia:

<http://blogdrake.net/foros>

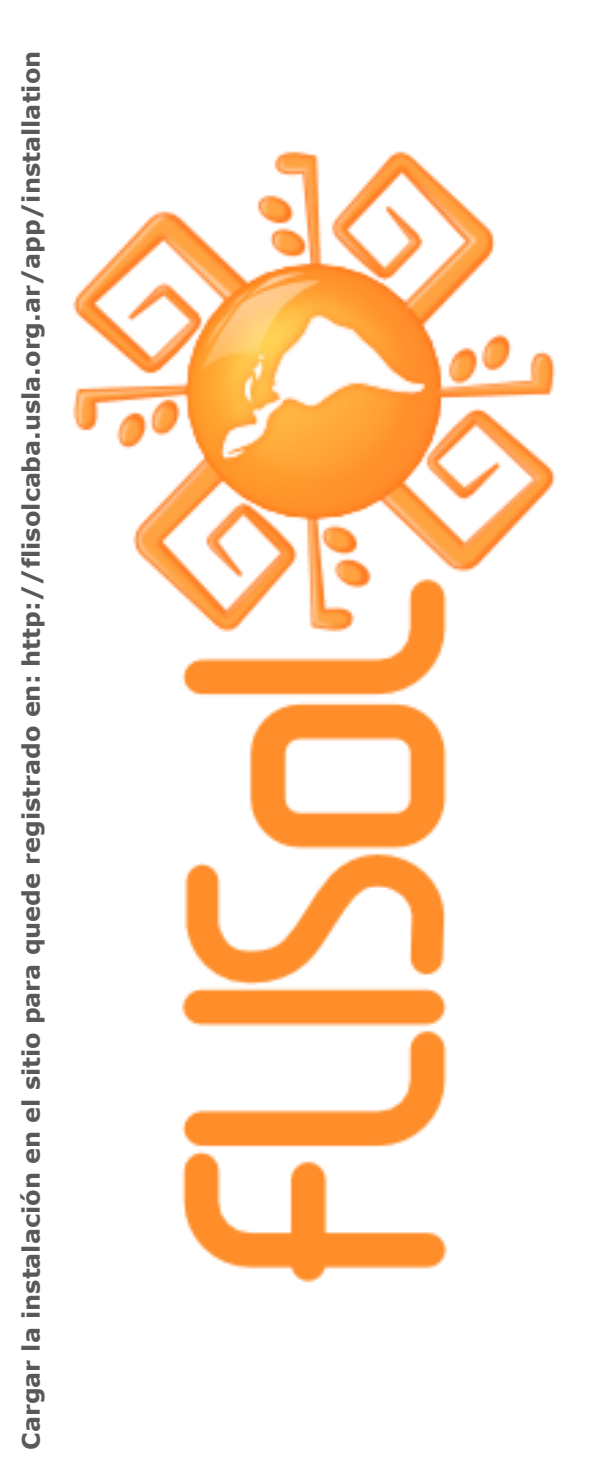

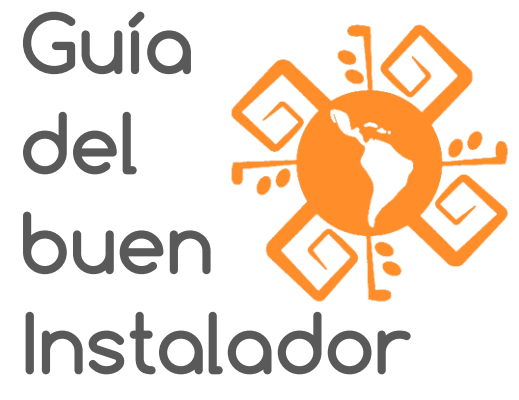

Todo lo que necesitás saber antes, durante y después de la instalación.

Si querés ser instalador, sólo necesitás registrarte en:

[http://flisolcaba.usla.org.ar](http://flisolcaba.usla.org.ar/)

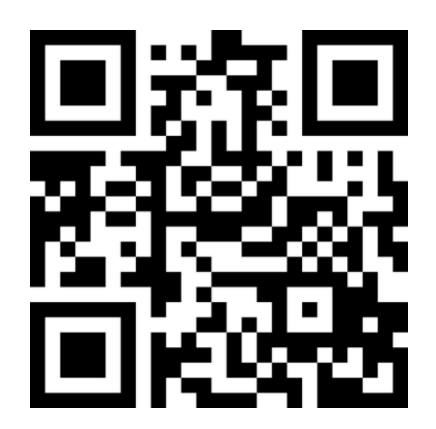

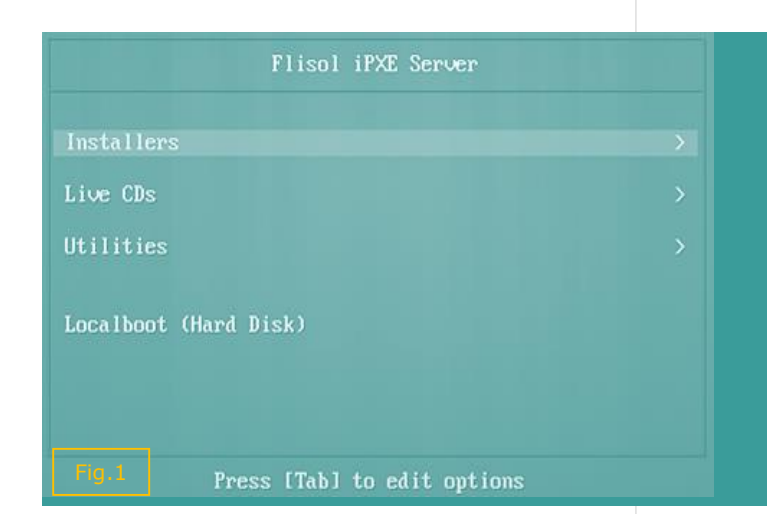

## Antes de Instalar

*Para el caso de instalaciones en modo "dual boot"*

\* **BACKUP y DISCLAIMER**: Confirmar que el interesado posea copia del contenido personal del disco de su máquina y que en función de ello acepta ser el único responsable ante la necesidad de recuperarlo.

\* **DESFRAGMENTACIÓN**: Confirmar que la particion a utilizar/redimensionar (para hacer lugar a GNU/Linux) se encuentre adecuadamente defragmentada. No aplica si el usuario ya posee una particion cuyo contenido puede ser sobreescrito al momento de instalarle el sistema de su eleccion/sugerido.

\* **CARPETAS DEL USUARIO**: Tomar nota del path en donde se encuentra el directorio "Mis documentos" (en Windows) y cualquier otro con contenido del usuario para luego utilizarlos mediante links simbolicos en Linux de forma tal que encuentre sus contenidos como los encontraba antes. Nótese que para esto es necesario que la particion Windows (en general NTFS) en la que se encuentra ese directorio sea montada en tiempo de inicio del nuevo sistema instalado.

**\* UEFI**: si la máquina tiene UEFI y/o SecureBoot (si viene con Windows 8 preinstalado lo va a tener), antes de iniciar la instalación

leer <https://help.ubuntu.com/community/UEFI>

**Servidor PXE del FLISOL** Los instaladores deben asegurarse que los equipos a instalar pueden bootear desde la interfaz LAN, para la mayoría esta configuración se habilita desde el

BIOS.

Para otras distribuciones como Huayra, el procedimiento es similar, instalando la versión de 64bits.

## Métodos de Instalación

El método principal será el de **PXE**, que simplificará el proceso, ya que sólo será necesario asegurarse que la máquina bootee por LAN. Utilice las teclas F2,F8 o F12 para seleccionar el medio de arranque y elegir la opción mencionada:

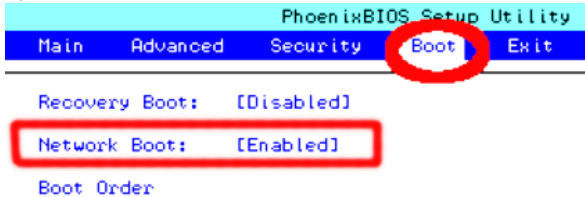

Una vez que eligen bootear desde red, deberán ver el menú con las distintas opciones de instalación. (Fig.1)

- **Installers**, directamente arranca los instaladores en modo texto de las distribuciones listadas allí.
- **Live CDs**, inicia las versiones LiveCDs de las distribuciones listadas allí que también se pueden instalar. Puede ser muy lento en máquinas con poca RAM.
- **Utilities**, sólo contiene un systemrescueCD (con gparted, etc.) y Clonezilla como herramientas de soporte por cualquier necesidad que hubiera.

Durante el proceso de instalación, siempre deben elegir como mirrors los de Argentina, tanto para Debian como para Ubuntu. Esto es debido a que el hostname real de esos servidores se resuelve localmente al mirror local del evento mediante DNS. De esta manera el usuario cuando se va del evento, la configuración del archivo /etc/apt/sources.list le es funcional sin haber tocado absolutamente nada.

Para las distros RPM por ejemplo, habrá un proxy que cacheará los paquetes si se bajan de internet para ahorrar ancho de banda.

## Después de instalar

Cargar la instalación en el sitio para quede registrado en: http://flisolcaba.usla.org.ar/app/installation

- 1. Chequear hardware y drivers funcionando.
- 2. Explicar estructura del Sistema de Archivos ( / y home vs C: y Mis Documentos). Crear enlaces simbólicos hacia las carpetas del usuario
- 3. Informar sobre los componentes no libres que se puedan estar instalando y el por qué esto acontece.
- 4. Explicar Instalación de Programas: qué es un gestor de paquetes, repositorios e instalar un programa como ejemplo.
- 5. Asegurarse de que no haya quedado la opción de booteo por LAN por defecto.